# **NEMA**

# Nullbóka LF2014

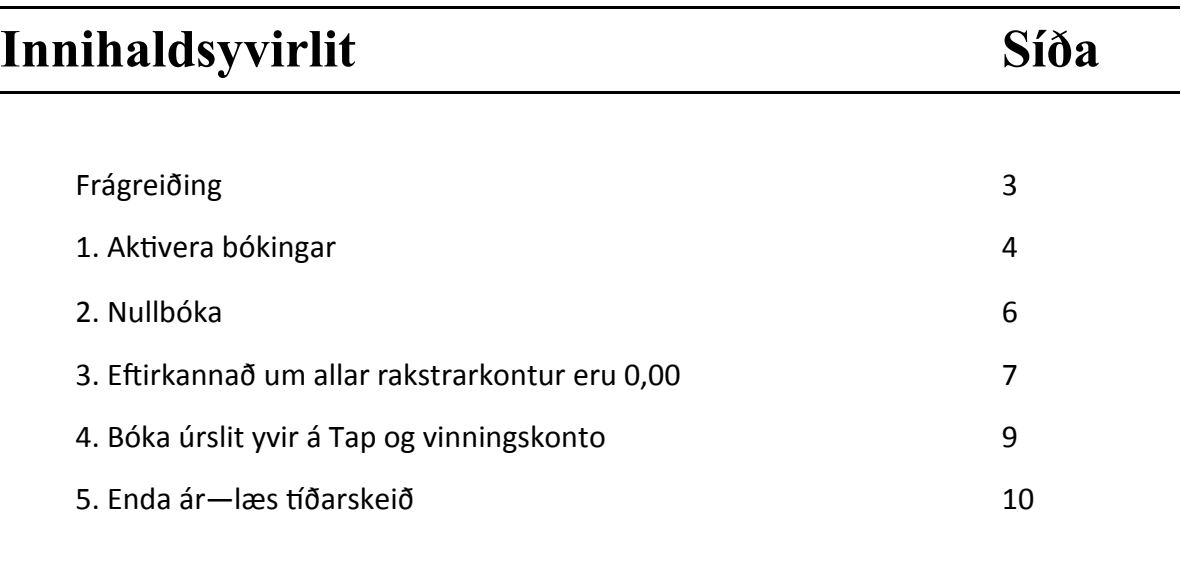

# **Frágreiðing**

At nullbóka er at enda ári soleiðis at rakstarkontoirnar koma niður á 0,00. Og harvið flyta útsliti til Eginognina í status.

Í vegleiðingini her verður raksturin fyri 2014 nullbókaður, fyri lættari at fylgja við raksturinum fyri 2015. Men nullbókingin verður ikki aktivera.—Vit kalla hetta **fyribils-nullbóking**. (Punkt 1-3)

Tá so grannskoðarin kemur við endaliga roknskapinum og eftirbókingarnar eru gjørdar, verða fyribils-nullbókingarnar strikaðar og nullbóka verður aftur, roknskaparárið enda og tíðarskeiðini læst. (Punkt 1-5)

Tá nullbókað verður er mannagongdin hendan:

- 1. Aktivera allar bókingar í skuffunum, so at allar skuffur fyri tað ári sum skal nullbókast eru tómar.
- 2. Nullbóka
- 3. Eftirkannað um allar rakstrarkonti eru 0,0
- 4. Bóka útslit frá clearing til Tap og Vinningskonto
- 5. Enda ár—læs tíðarskeið

## **1. Aktivera bókingar**

Lættast er at síggja um tað eru bókingar sum skulu aktiverast við at hyggja í skuffuna, ella við at velja Uppseting->Skuffur.

Her sæst at tað eru 117 bókingar í skuffu 1 Dagligt.

Hesar bókingar skulu nú aktiverast

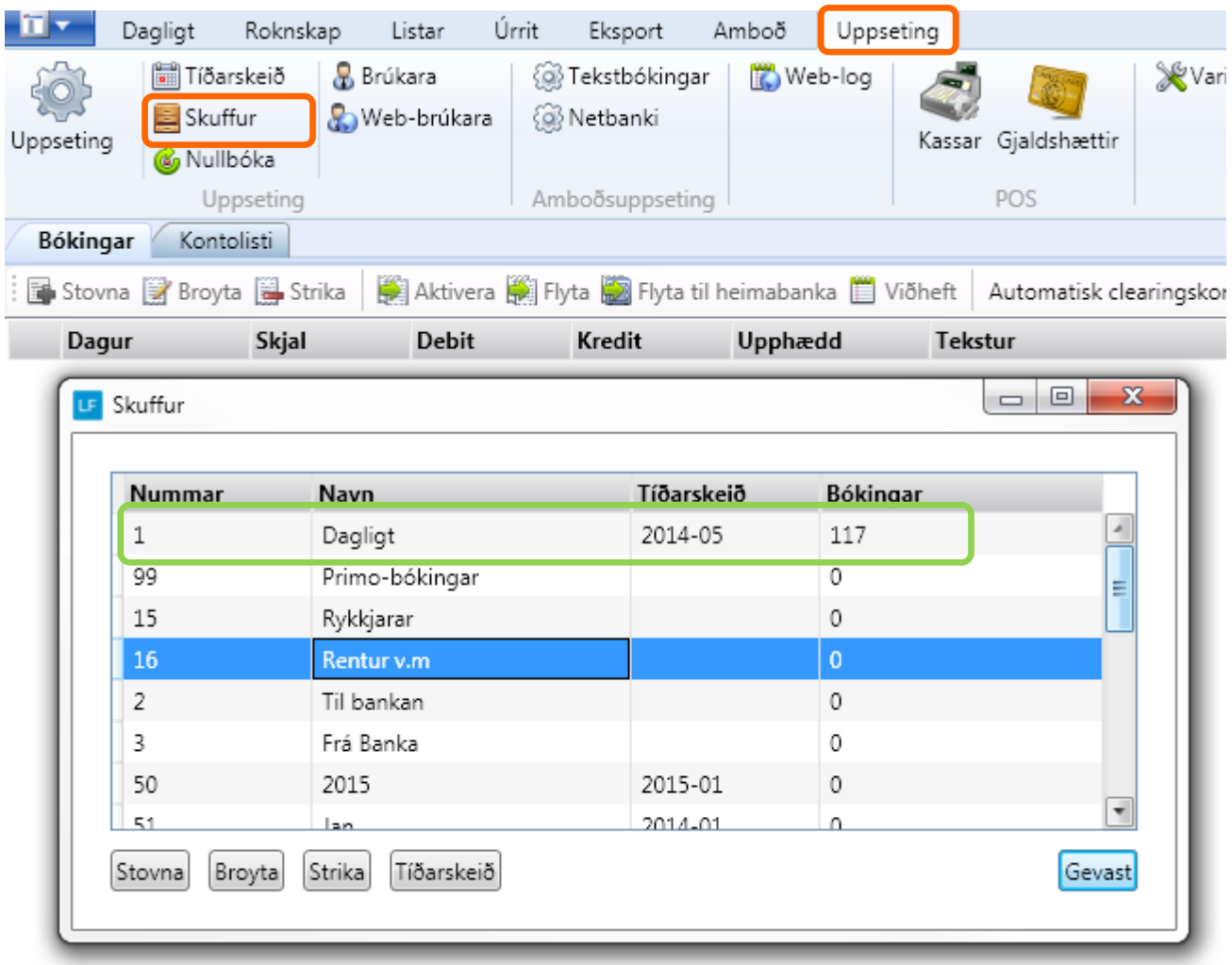

#### Vel Dagligt->Bókingar

Vel skuffu 1 Dagligt

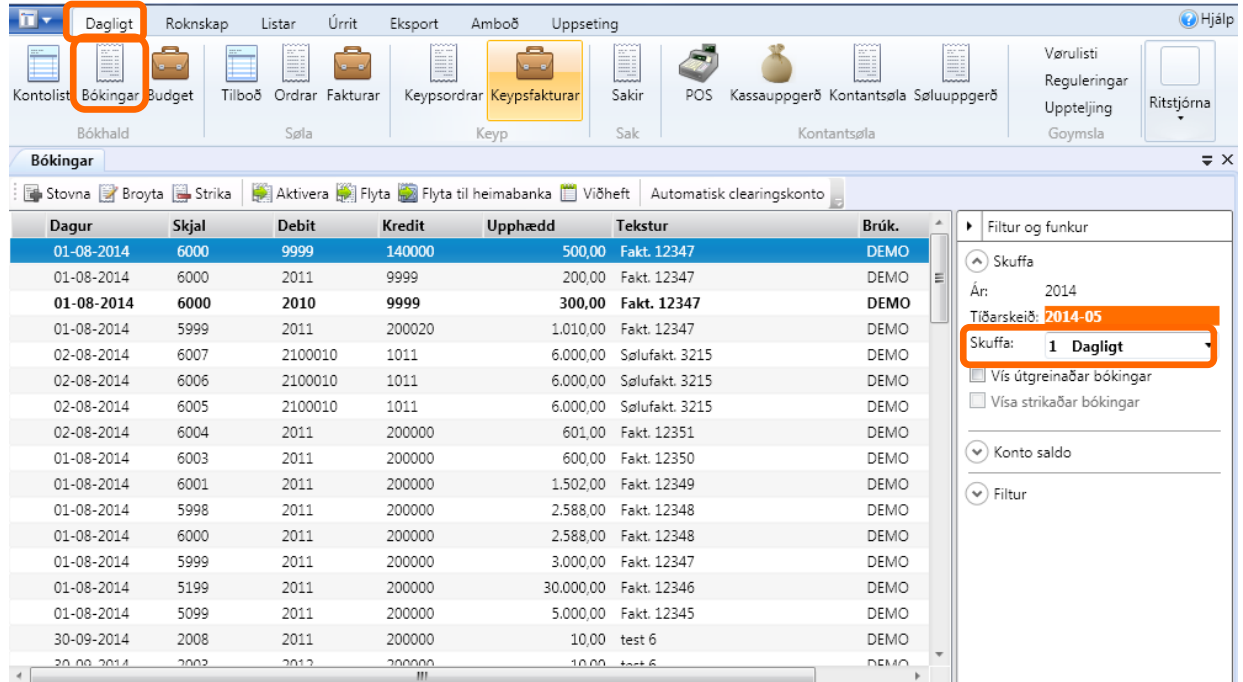

#### Markað á eina bóking Markerað allar bókingarnar (Vel Ctrl+A á tastaurinum) Vel Aktivera—inntøppa loyniorð— vel OK

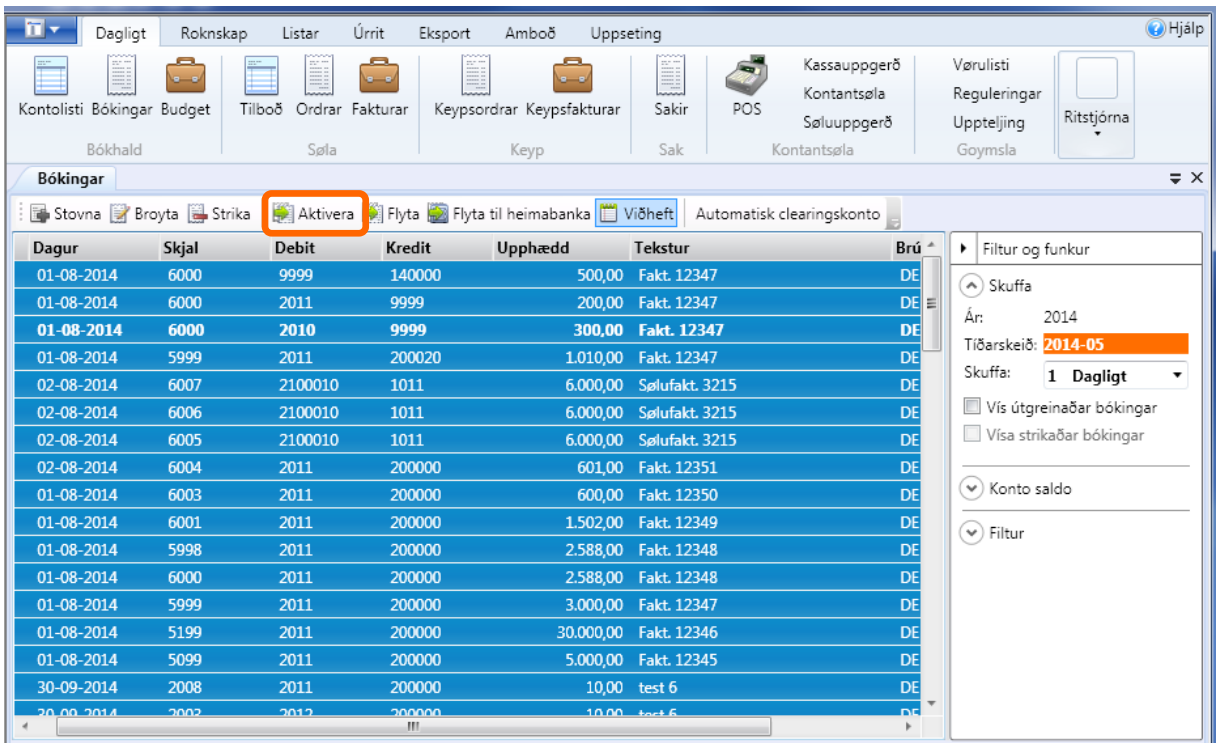

So eru bókingarnar aktiveraðar.

# **2. Nullbóking**

Fyri at nullbóka skal ein skulffa eita nullbóking og rætt tíðarskeið tilknýtt vanliga er tað tíðarskeið 14.

Eisini skalt tú vita hvør konta er mótkonta.

Mótkontan til nullbókingina kann vera tap og vinningskontan ella t.d. Clearingskontan. Í døminum her verður clearingskontan brúkt og síðan verður útslitið bóka yvir á tap og vinningskontuna.

Soleiðis sleppst undan at so nógvar bókingar eru á tap- og vinningskontuni.

Í standkontolistannum er Tap og vinningskontan nr. 8320 og clearingskontan nr. 9999

Legg tilmerkis!

Her ganga vit útfrá at eftirbókingarnar eru gjørdar og eru aktiveraðar.

Hevur tú ikki fingið eftirbókingarnar, skal tú ikki gera punkt 4 og 5, harvið ikki aktivera nullbókingarnar. Sí frágreiðing á s.4.

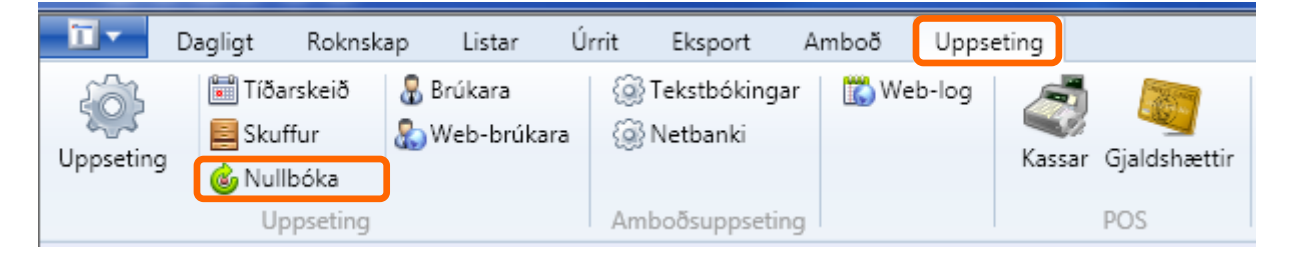

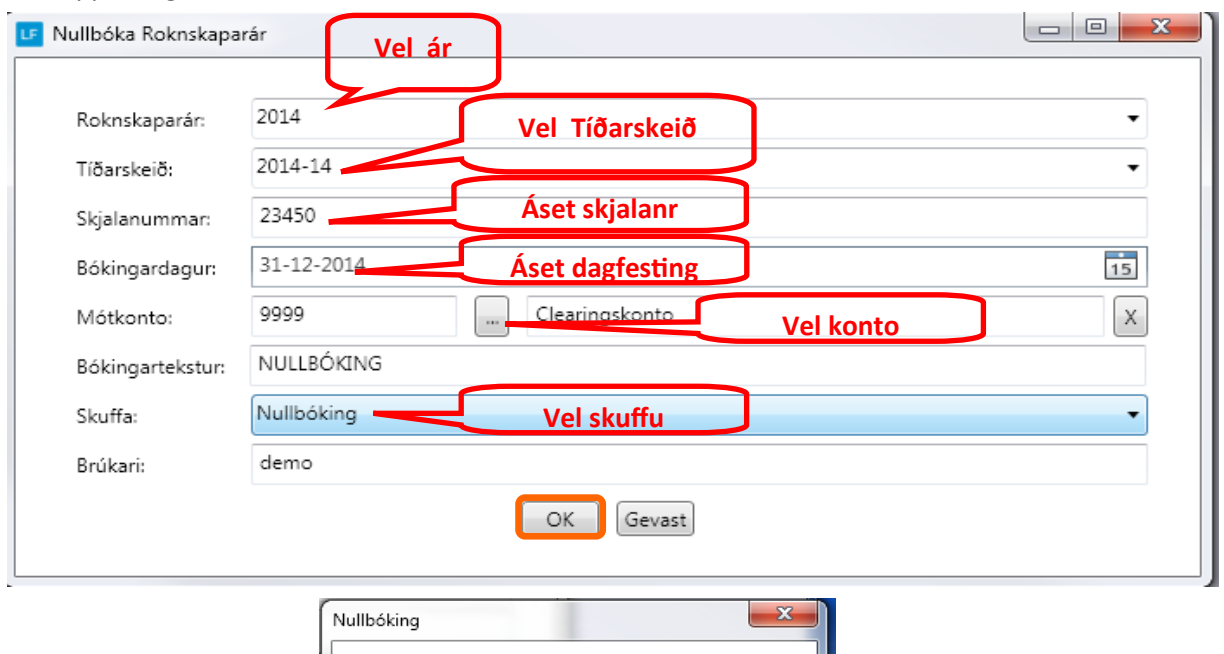

#### Vel uppseting->Nullbóka

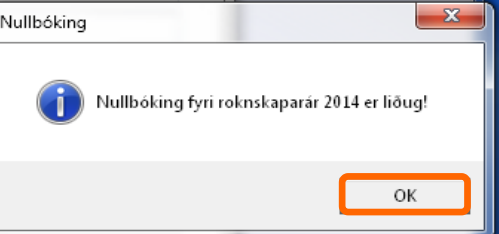

# **3. Eftirkannað um allar rakstrarkonti eru 0,0**

Vit fara nú at eftirkanna um allar rakstarkonti eru á 0,0. Tað gera vit við at biða skipanina rokna saldoina pr. tíðarskeið 2014-14 sum er tíðarskeiðið nullbókingarnar eru í.

# **Ger soleiðis:** Vel Dagligt->Kontolisti->Rokna saldo

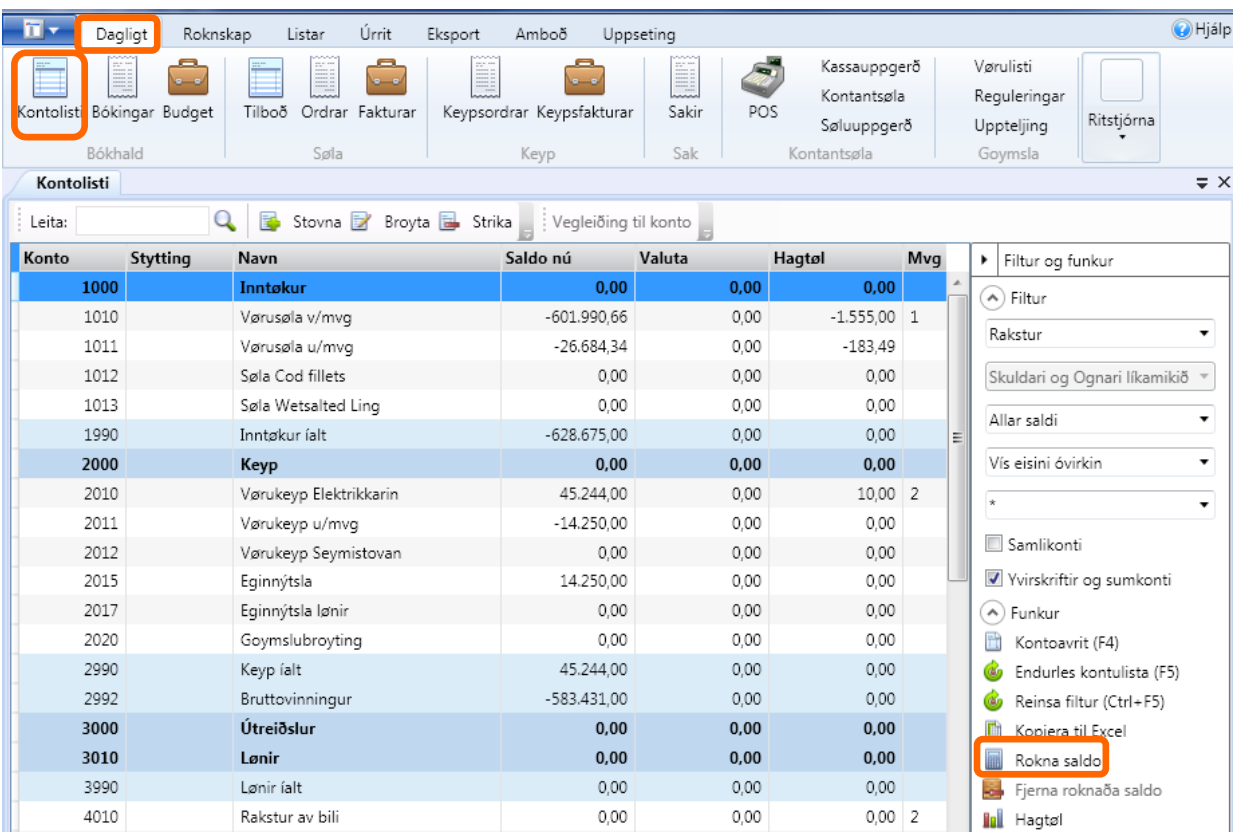

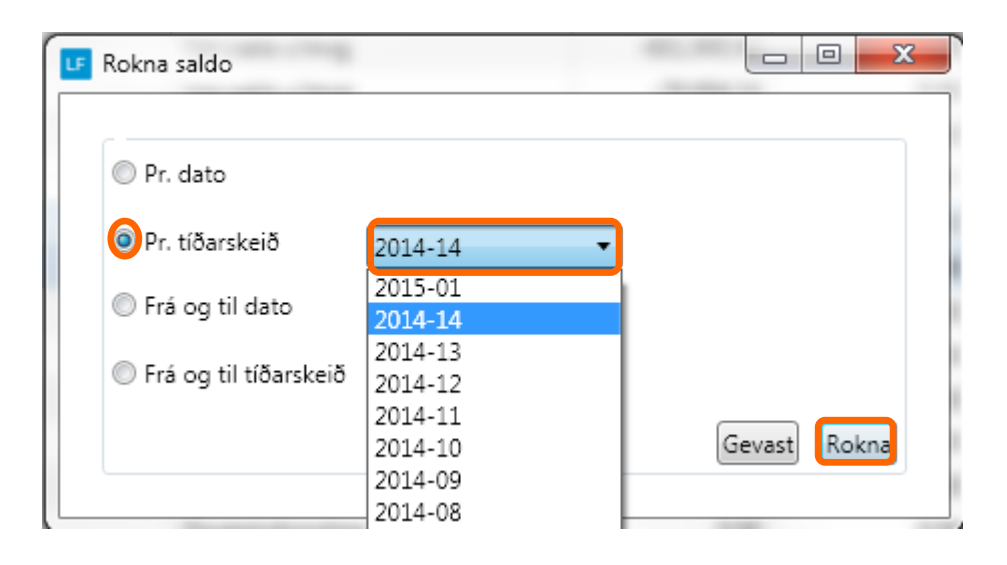

Nú sæst at allar rakstarkonturnar eru 0,00.

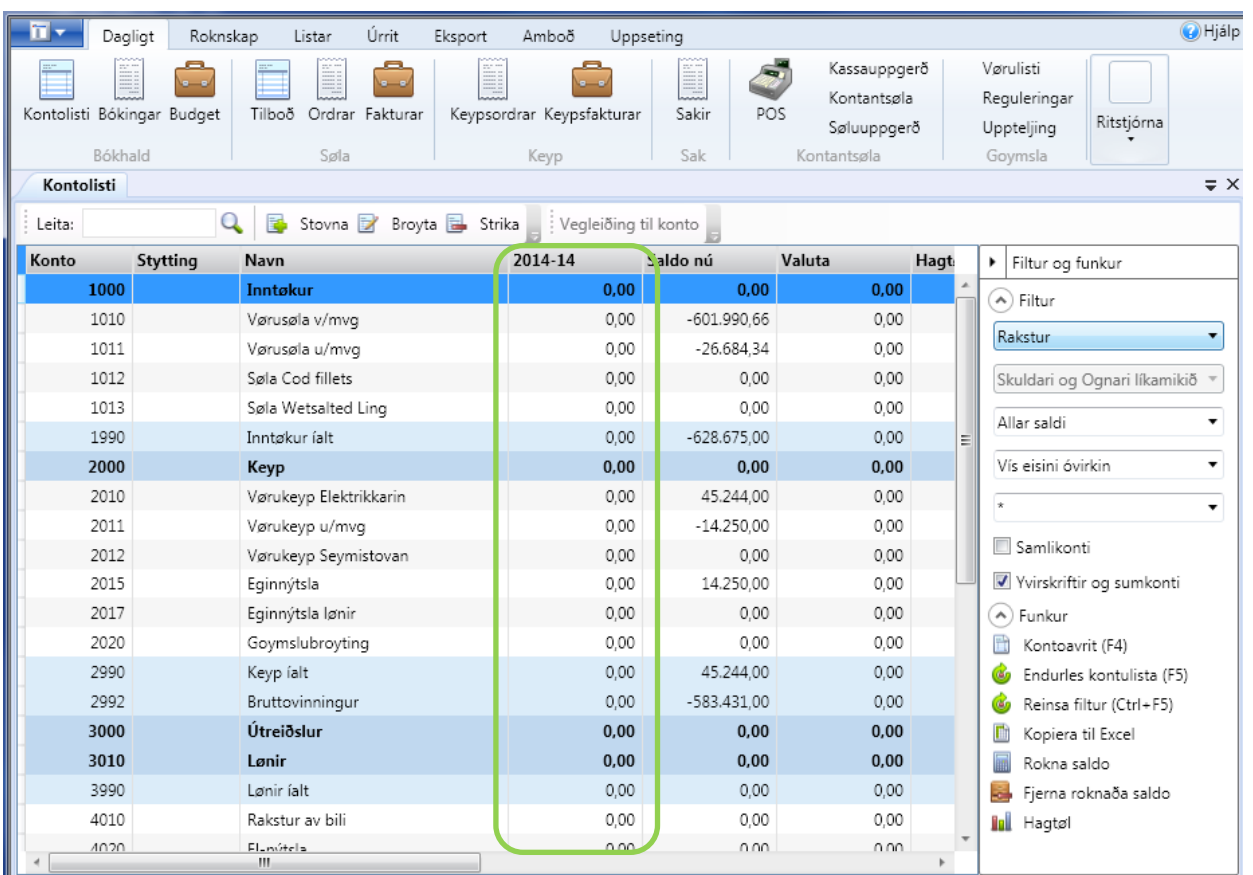

#### **4. Bóka útslit yvir á tap og vinningskontu**

*Hetta er ikki neyðugt um tap og vinningskontan verður nýtt sum móttkonta í nullbókingini.*

Nú skulu vit so bóka úrslitið yvir á tap og vinningskontoina.

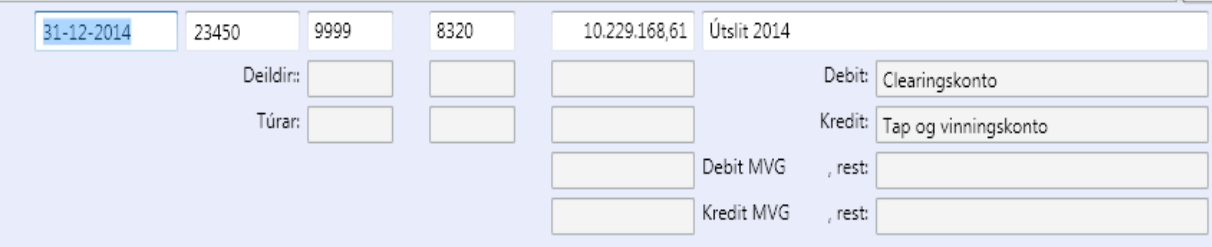

Nú vísir konta 9999 0,0 kr.

Nú skulu bókingarnar í nullbókingarskuffuni aktiverast. Sí aktivering av bókingum á s.5.

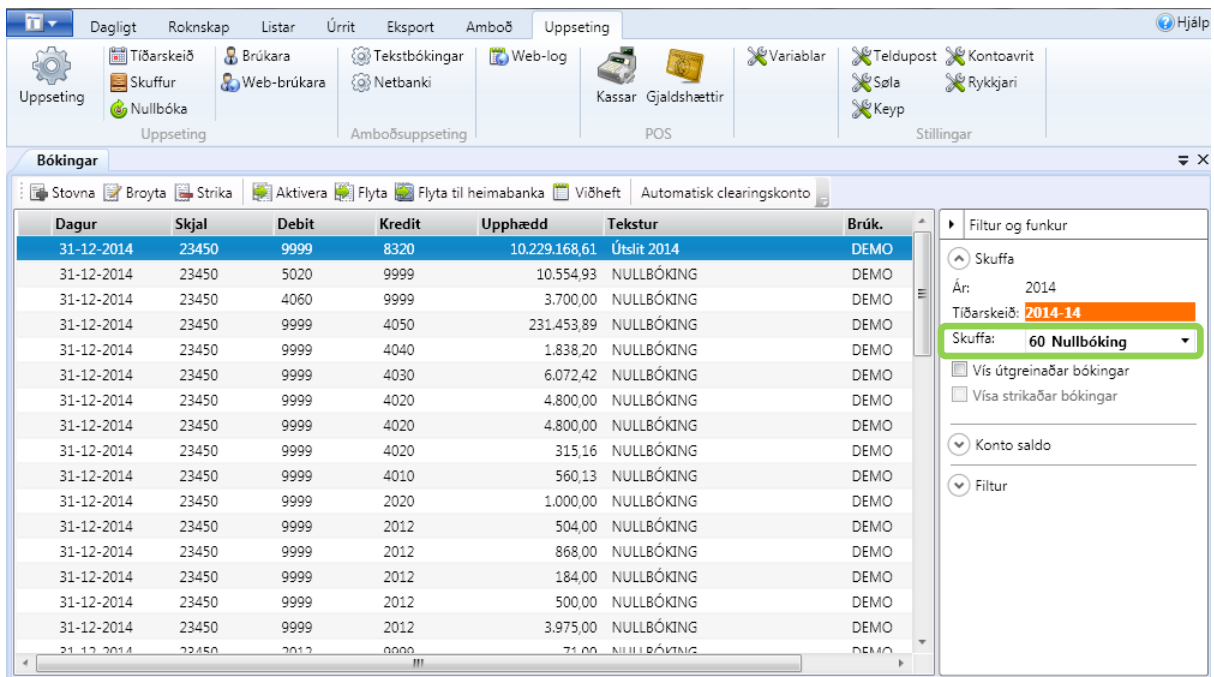

# **5. Enda ár—læs tíðarskeið.**

**Ger soleiðis:** Vel Uppseting->Tíðarskeið

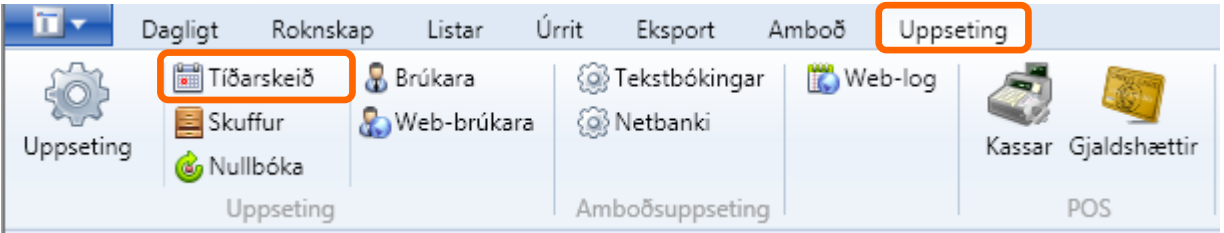

#### Markerað Roknskaparár 2014 vel Enda ár

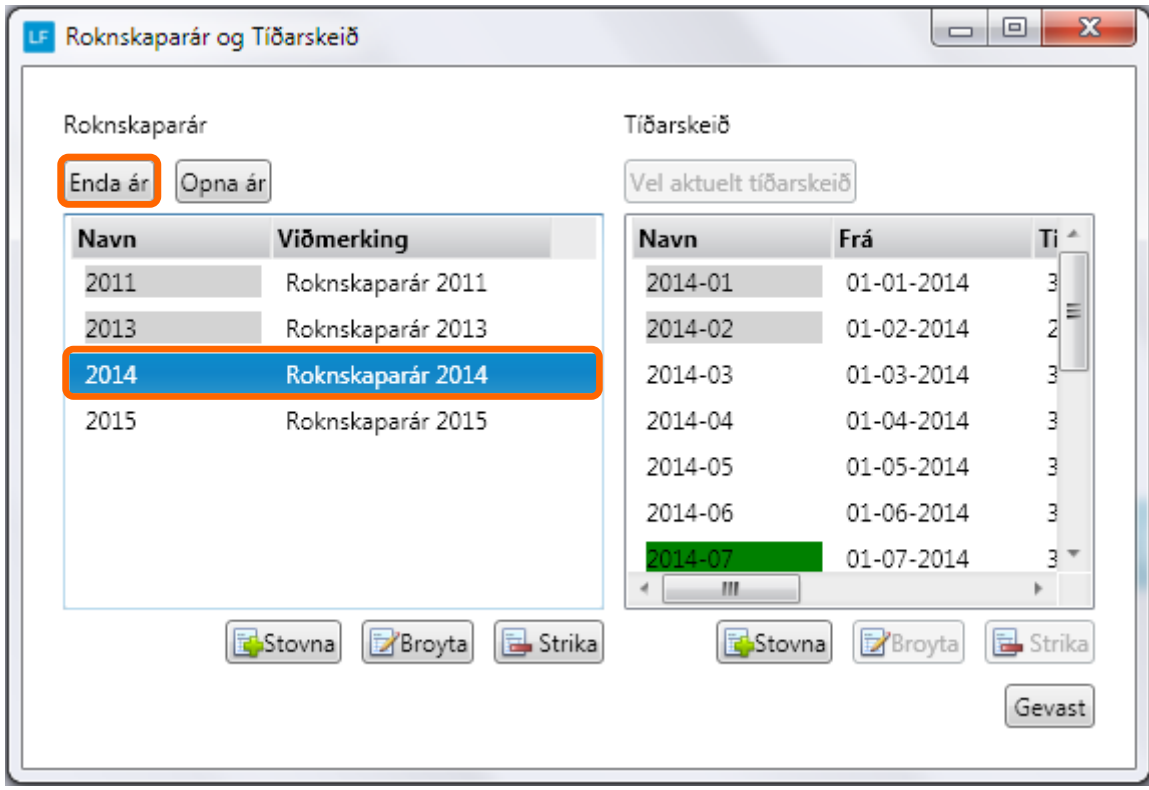

# Inntøppa loyniorð og vel OK

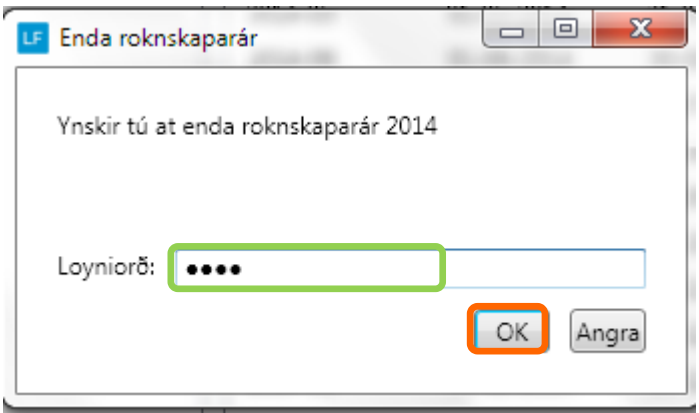

Nú Roknskaparár 2014 Enda og øll tíðarskeiðini fyri 2014 læst, soleiðis at tilber ikki at bóka meira í 2014, uttan at lata árið upp aftur.

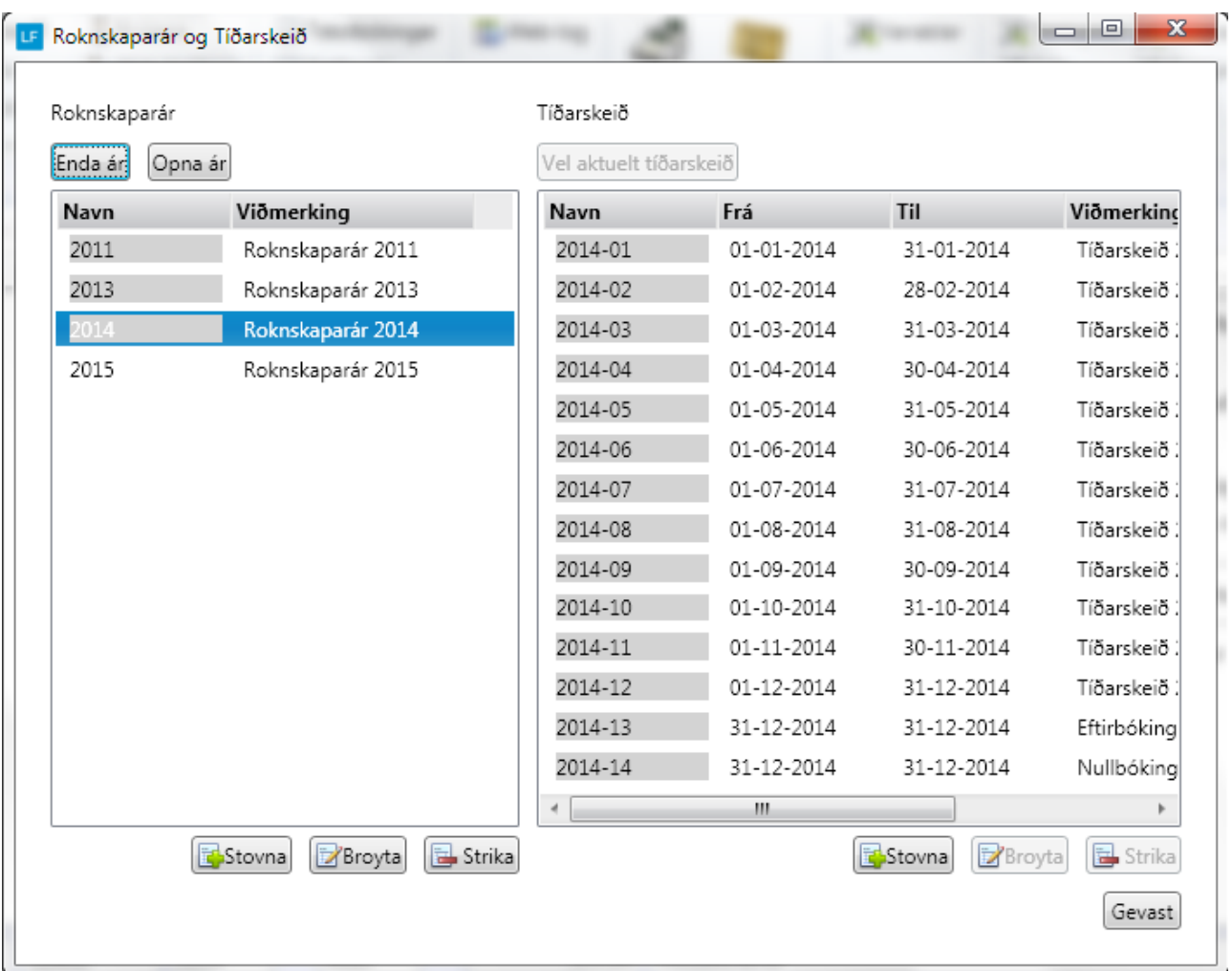